# Basic - UNIX course

### Conducted by Ong Zhiyang

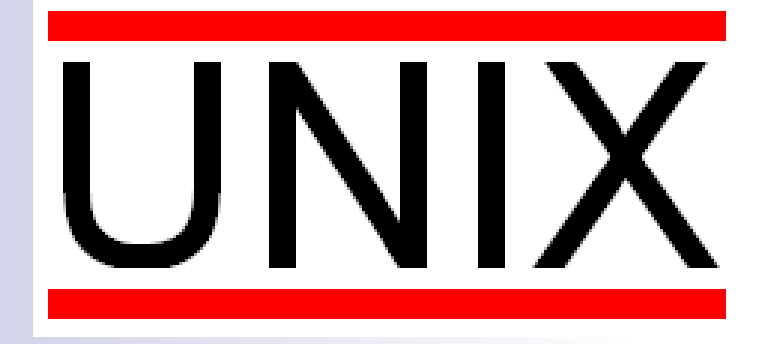

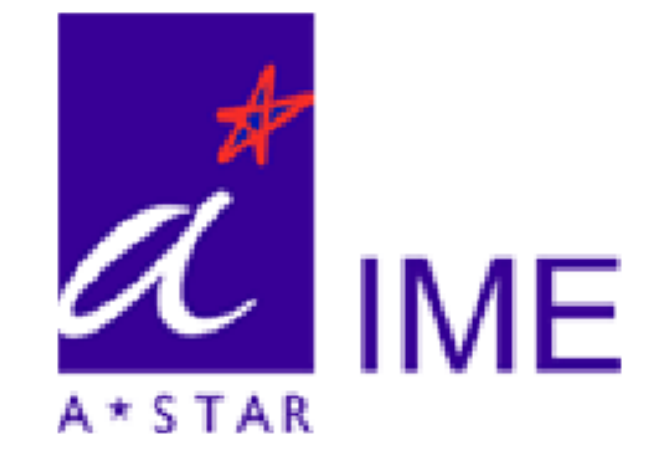

Institute of Microelectronics, Singapore - Basic UNIX course **C1** 

### The UNIX environment

- P. To work efficiently, become comfortable with the UNIX environment
- Work in a UNIX environment whenever you are able to
- Use Cygwin on Microsoft Windows to get a UNIX look-andfeel.
- P. Else, try running the Linux or Mac OS operating systems

### Course Objectives

The course objectives are to learn:

- k. How to log in and out of the system
- P. The fundamental commands of the UNIX operating system to access and manage files as well as directories
- P. How to change permission on files and directories
- P. How to list and control the processes running on the system

# UNIX Structure

- P. Operating System
- k. The UNIX File System
- k. UNIX Directories, Files and Inodes
- P. UNIX Programs

# UNIX Operating System

UNIX is a three-layered operating system consisting of the following:

- $\blacksquare$  Hardware provides services for the UNIX operating system
- Kernel interacts directly with the hardware and provides the services to the user programs,
- User programs Software used by the user to perform various tasks.

For example: Open Office, xedit, or Cadence

### User programs

- P. The user program does not require any information about the hardware
- P. That is, the hardware is encapsulated for the user programs.
- k. Hence, programs can be reused in other machines running the UNIX operating system.
- User programs interact with the kernel by using a set of standard system calls

### Multi-User, Multi-Processor UNIX

- UNIX is a multi-user, multi-processor operating system.
- k. That is, UNIX allows many users, whom are running many programs each, to be logged into a system simultaneously.
- k. The kernel's job is to keep each process and user separate as well as to regulate access to system hardware.

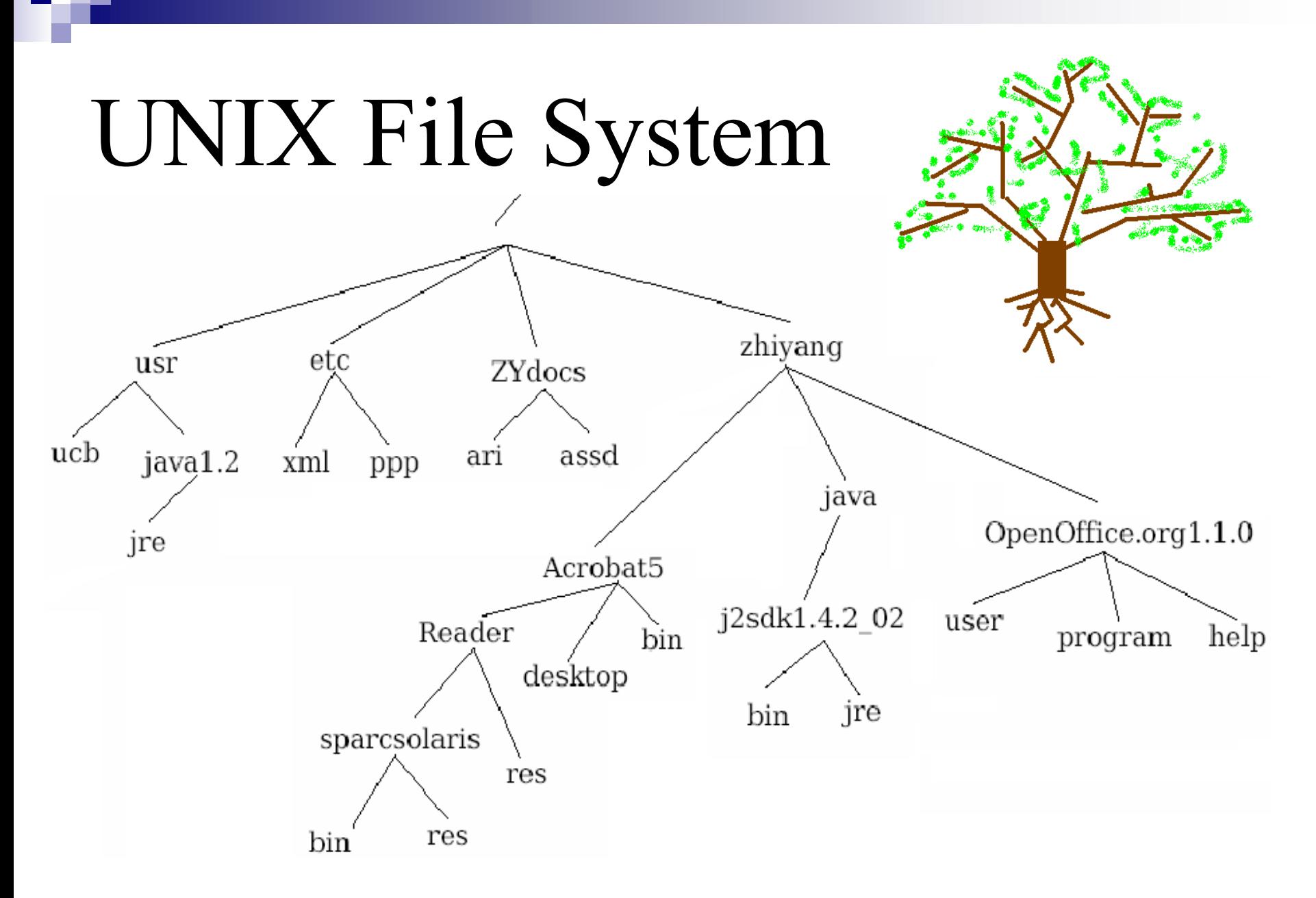

Institute of Microelectronics, Singapore - Basic UNIX course C8

### UNIX File System

- P. The UNIX file system resembles an inverted tree structure
- k. Its root, the root directory, is denoted by "/" (In Microsoft Windows Platforms, the slashes are backwards,  $\lq\lq$
- It resembles the root of a tree
- P. The tree's branches are the paths, where directories/subdirectories (internal nodes) indicate a branch splitting off into two.
- P. Its leaves are files, which are "external nodes"
- P. A subdirectory is the child of the current working directory
- With exception of the root directory, every file and directory is listed in its parent directory.
- k. The parent of the root directory is itself.
- P. Each node is either a file (external nodes) or a directory (internal nodes) of files that can contain other files and subdirectories.

## Specification of a Directory/File

- P. A file or directory can be specified using an absolute or relative path name.
- P. An absolute file name is also known as the full path name.
- k. A full path name begins with the root, /, and follows the branches of the file system, each separated by "/", until you reach the desired file (or directory), "acroread.txt".
- For example, if the user is in the root directory: /zhiyang/Acrobat5/Reader/sparcsolaris/bin/acroread.txt
- P. A relative path name specifies the path relative to another, usually following the current working directory the user is at.
- P. Special directory entries:
	- •. "." indicates the current directory
	- •".." indicates the parent of the current directory.
- For example, if the user is at the directory "zhiyang/OpenOffice.org1.1.0/user", a relative path to get to the "acroread.txt" file is:

../../Acrobat5/Reader/sparcsolaris/bin/acroread.txt

## **UNIX Directories, Files and Inodes**

- P. A directory is a file that contains a table listing the files contained within it.
- P. In that table, each filename is assigned to the inode number in the list.
- P. An inode is a special file designed to be read by the kernel; it provides information about each file.
- The information included are: its permissions, ownership, the physical location of the data blocks on the disk containing the data as well as dates of creation, of last access and modification
- P. The UNIX file system does not require any particular structure for the data in the file itself.
- P. The file can be ASCII, binary, or a combination of both
- k. That is, UNIX does not yield information about the type of the files in a directory since it treats files of all types as the same.

### UNIX Programs

- P. A **program**, or **command**, interacts with the kernel to provide the environment and perform the functions called for by the user.
- A program can be a:
	- **Shell script**
	- $\overline{\mathcal{A}}$ Built-in shell command
	- $\mathbb{R}^2$ Complied source
- A **shell** is a command line interpreter (CIL) and facilitates the user interaction with the kernel.

# Getting Started

- Logging In and Out
- k. UNIX Command Line Structure
- Control Keys
- Getting Help
- P. Direction Navigation and Control
- **File Maintenance Commands**
- $\mathcal{L}_{\text{max}}$ Display Commands

# Logging In

- A user of the UNIX server has a unique login name as well as a changeable password that must be kept confidential to the user.
- $\mathcal{O}(\mathcal{E})$  To login in:
	- •Enter the username at the login prompt
	- •Enter the password at the password prompt
- k. UNIX is **CASE SENSITIVE**

### Passwords

- Users must choose a password that they can remember as well as one that is not obvious
- This prevents other people from trying to gain access to the user's UNIX account/UNIX system.
- **Passwords:** 
	- •Use at least 6 characters
	- •Use a mixture of Upper and lower cases
	- •Use a mixture of character types

# Changing/Forgetting your Password

- **If a user forgets his/her password, the user will be issued** a temporary password by the system administrator
- P. The user will have to change this password by using the *passwd* command.
- $\mathcal{L}_{\text{max}}$  Passwords should be changed often to avoid break-ins to the systems by hackers
- Each user has a memory space quota allocated by the user's department system administrator.
- Once this quota has been exceeded, the user will not be able to login to the system.
- Use the *du* command to check the disk usage of your UNIX account.
- P. Always log out after each UNIX session to protect your terminal
- P. This will prevent unauthorized users from taking advantage of your access.

### Exiting and Identity

- P. Use the logout command to leave the system
- k. Use the exit command to leave the shell
- P. The UNIX system identifies each user by the user's user number (userid) and group numbers (groupid)
- P. They are assigned to that user by the system administrator.
- Use the *id* command to find out the userid of the user and the *group* command to find out the groups that user belongs to.

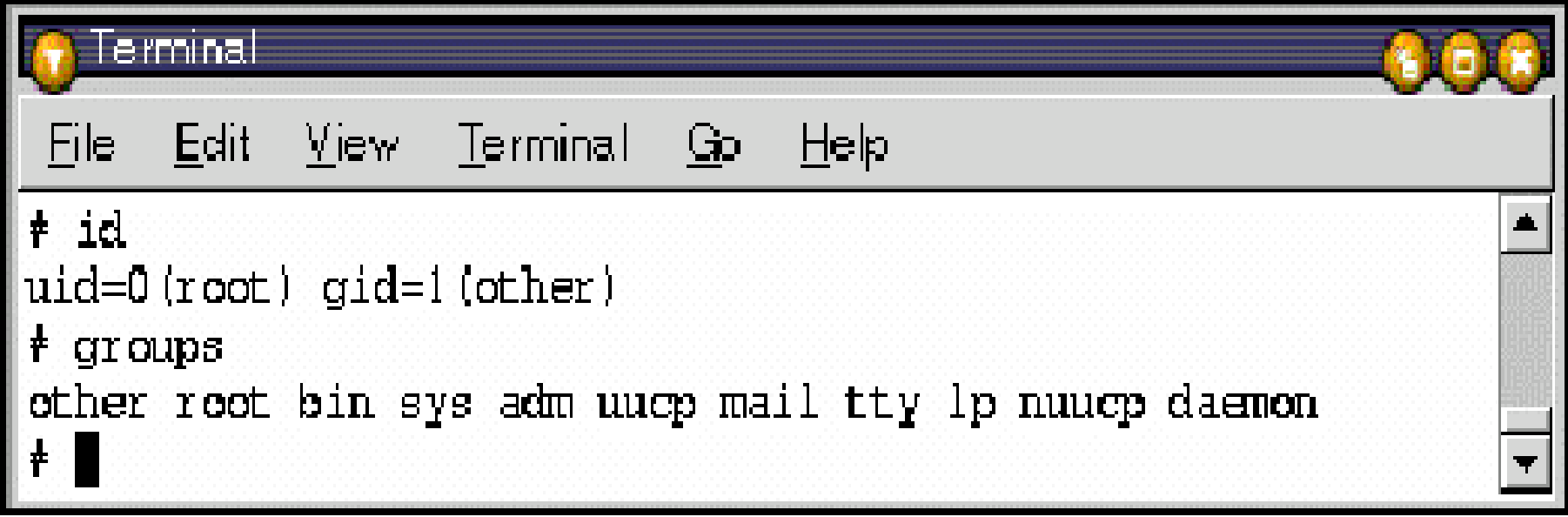

### UNIX Command Line Structure

P. A **command** is a program that tells the UNIX system to do something. Its syntax is:

command [options] [arguments]

- k. where an option modifies the way the command performs
- P. whilst an argument indicates what the command will perform its action on

 $\mathcal{L}_{\text{max}}$  The syntax of a command with multiple options can either be: command -[option1][option2][option3]

or

command -option1 -option2 -option3

# Control Keys

- **Control keys** are used to perform special functions on the command line or within a text editor.
- Hold down the **Control** key and another key simultaneously to type these control keys.
- **For example,**
- <sup>^</sup>S Tell the terminal to stop accepting input
- <sup>^</sup>Q Tell the terminal to start accepting input
- $\blacksquare$   $\wedge U$  Erase the entire input line
- <sup>^</sup>D Indicates the end of the data stream; a user can log off.
- <sup>^</sup>C Interrupt the current process and bring up the shell prompt on the shell terminal again.

# Getting Help

- UNIX has a manual, called the **man pages**, available on-line to explain the usage of the UNIX system and its commands.
- The syntax for the **man** command is:

man [options] command\_name

P. An alternative to the man pages is the help option available for most commands. Its syntax is:

command\_name -help

# **Directory Navigation and Control**

- P. System and user directories are organised under the **root**.
- k. The user does not have a root directory in UNIX since they usually log into their own **home** directory belonging to their account.
- Users are able to create other directories under their home directories.

### Basic commands to navigate & control

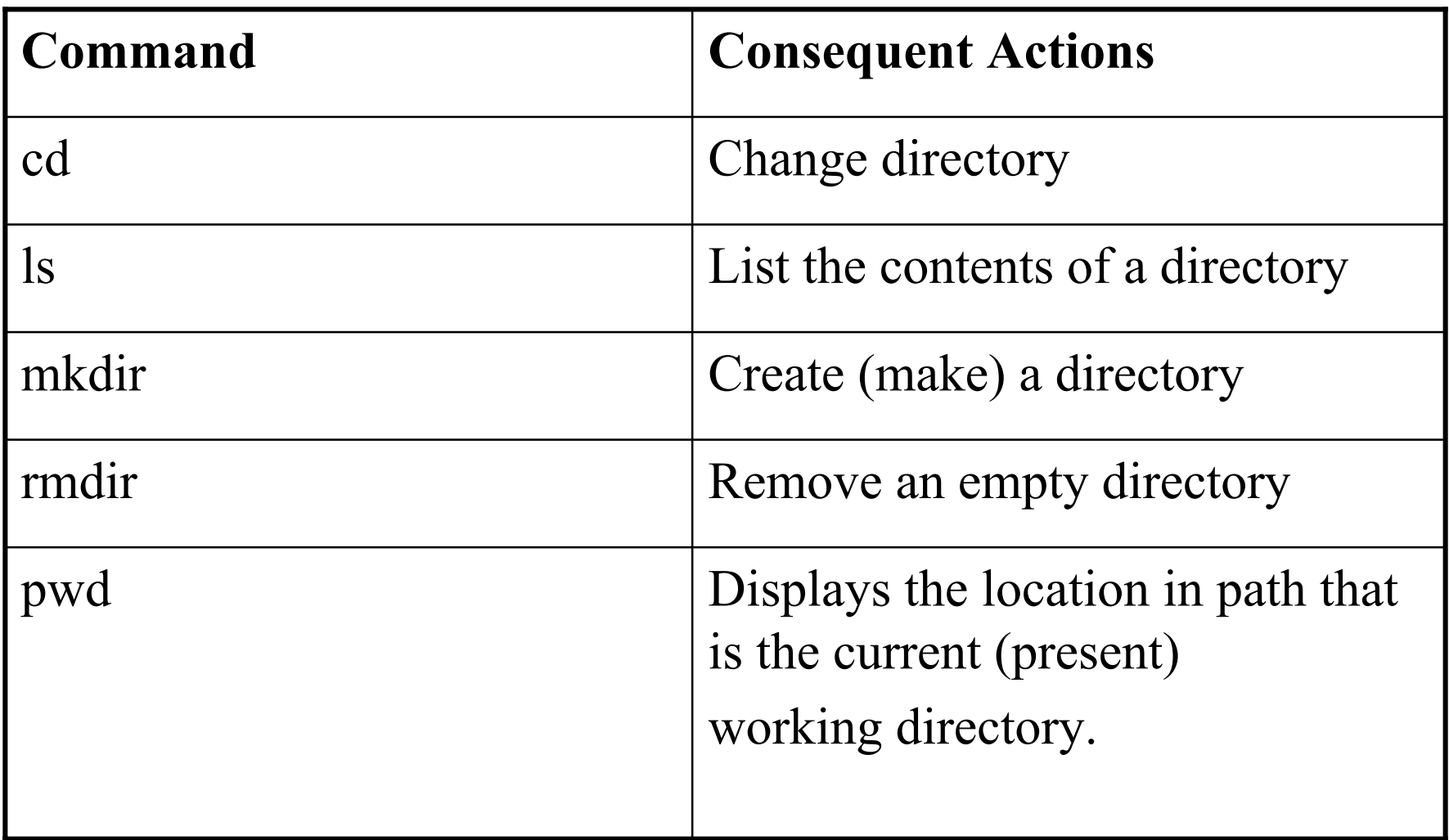

### Examples…

- *cd* /full/path/name/from/root Changes directory to absolute path named
- *cd path/from/current/location* Changes directory to path relative to current location
- *cd ~username/directory* Changes directory to the named username's indicated directory

### File Maintenance Commands

- **File maintenance commands are used to create, copy, remove** and change permissions on files.
- The *cp* command is used to copy one file to another.
- k. Its syntax is:

cp [options] old\_filename new\_filename

- **The** *mv* command is moved from one file into another.
- P. Its syntax is:

mv [options] old\_filename new\_filename

- P. The *rm* command is used to remove a file.
- P. Its syntax is:

#### rm [options] filename

- Use the –r option to allow these commands to be performed recursively on all the subdirectories and files
- $\blacksquare$  Use the  $-i$  option for interaction
- Use the –f option to disenable prompts
- For example:

 $\Box$  rm  $-r-f$ 

- mv \*.java ../../lakos/projects/avvt
- $\Box$  cp –r anand/ ./pardhi/ccp/prac2
- $\Box$  du  $-a k$
- $\Box$  ls  $-a l$  -p

#### <sup>c</sup><sub>N</sub> Telnet ernesto ernesto# ls -p CHANGES Welcome.html COPYRI GHT bin∕ ControlPanel.html .iavaws/ LI CENSE. lih∕ plugin/ READNE HIRDPARTYLICENSEREADME.txt ernesto# pwd /ZYdocs/spare/java/j2sdk1.4.2\_02/jre ernesto# cd .. ; rm -r -f jre ernesto# pwd ; ls /ZYdocs/spare/java/j2sdk1.4.2\_02 COPYRIGHT demo include CENSE lih פוגות הא README.html man HIRDPARTYLICENSEREADME.txt src.zip bin |ernesto#

#### <sup>c</sup><sub>V</sub> Telnet ernesto

```
ernesto# pwd ; ls
/ZYdocs/spare/java/j2sdk1.4.2_02/lib
               orb.idl
dt.jar
htmlconverter.jar tools.jar
lir.idl
ernesto# cd ..; cp -r lib \ldots /../lathi; cd \ldots/../lathi
ernesto# pwd ; ls
/ZYdocs/spare/lathi
                   ir.idl
dt .jar
                                       tools.jar
htmlconverter.jar orb.idl
ernesto# rm *.j̃ar ; ls
ir.idl orb.idl
lernesto#
```
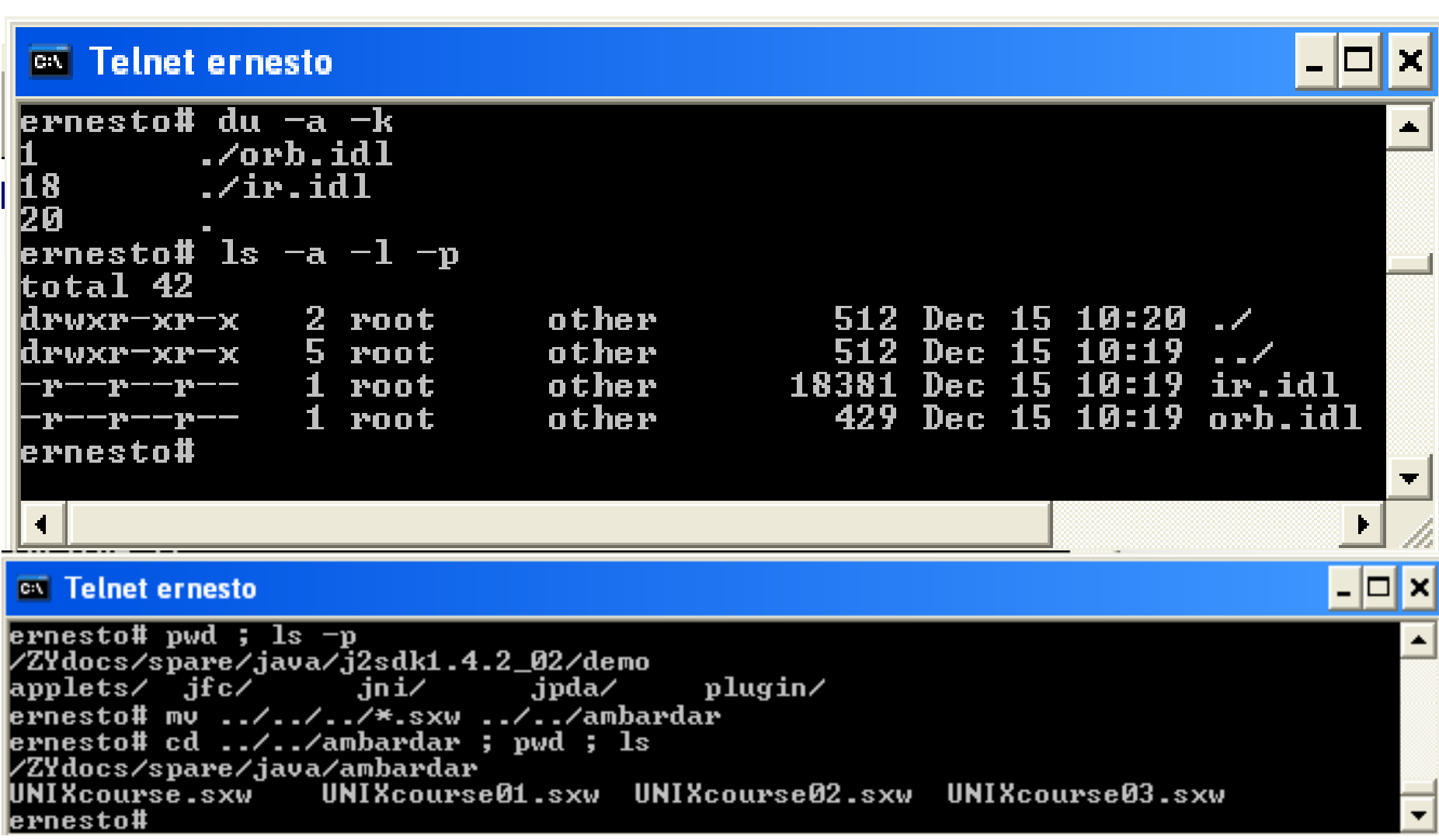

72

- Be very careful when overwriting a file or deleting it.
- k. **UNIX does NOT have a "unremove" command.**
- **The system administrators may not necessary have backups of all your files.**
- **Hence, data lost will mean that you have to redo some of your work!**
- The *rm*, *mv* and *cp* commands can be used to remove, move or copy files from one directories to another directories on a different level
- Use ../ to move up one directory level
- Use ./subDirName to access the subdirectory "subDirName".
- × Use the *ls* command to indicate that the file(s) and/or subdirectories no longer exist following a *rm* command.
- $\mathcal{L}_{\text{max}}$ It can also be used to list file permissions as well by using:

 $\log$   $-1$ 

- × The *chmod* command is used to change file permissions on an item (file, directory, etc).
- Its syntax is:

chmod abc [argument list] **numeric mode**

chmod [who]op[perm] [argument list] **symbolic mode**

- × [argument list] contains the file, list of files or directories that you want to change.
- b. To indicate more than one file or subdirectory, append one after another with a space in between them.
- **For the numeric mode:**
- k. abc indicates the permissions that you want to set for the user (owner), group (that the owner belongs to) and other users.
- **For symbolic mode,**
- P. [who] is used to indicate the user  $(u)$ , group  $(g)$  or other users (o)
- op indicates whether permissions for that argument list are  $\Box$  added to  $(+)$ 
	- $\Box$  removed from(-)

 $\Box$  set to  $(=)$ 

P. [perm] indicates what permission – read  $(r)$ , write  $(w)$  and/or execute  $(x)$  - is given.

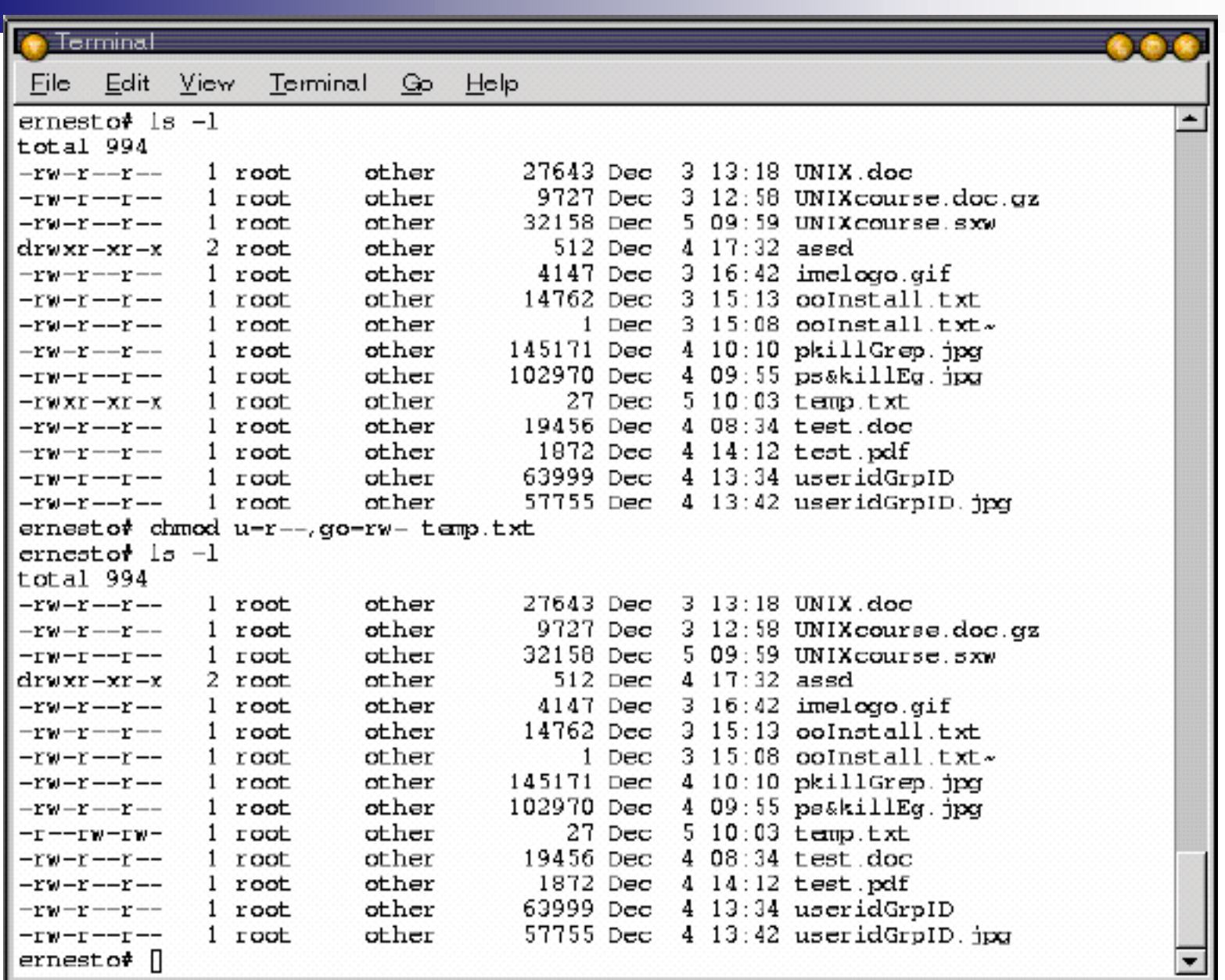

# Display Commands

- P. The *echo* command is used to repeat the argument you give it back to the standard output device
- The *cat* is used to concatenate the contents of a list of files and display it on the shell terminal.
- Its syntax is:

```
cat file1 file2 file3
```
- P. The *more* command allows you to page through the contents of a file one screenful or line at a time. Some UNIX systems allow *less* or *pg* to be substitute commands.
- P. The *more* command has the following syntax: more [options] [+/pattern] [filename]

■ The *head* and *tail* commands can be used to display a determined number of lines from the top or the bottom of the file.

# **System Resources and Printing**

**System Resources Print Commands** 

Institute of Microelectronics, Singapore - Basic UNIX course **C41** 

## **System Resources**

- P. The *ps* command is used to determine which process is currently running (or not running)
- $\blacksquare$  It also gets the following detailed information about each process at the time this command is typed.
- $\blacksquare$  PID (Process ID) Datum required to kill a process
- **TTY (Control Terminal and Priority)** The controlling terminal for the process
- $\blacksquare$  Time Cumulative execution time for the process
- k. CMD (Command) – The command name (the full command name and its arguments, up to a limit of 80 characters, are printed under the -f option)
- The *kill* command eliminates a process that is currently executing.
- It is recommended that this command be used only if the normal way of quitting a process/application does not work.
- P. The syntax for using the *kill* command is:

*kill -signal PID*

where signal is a number or name.

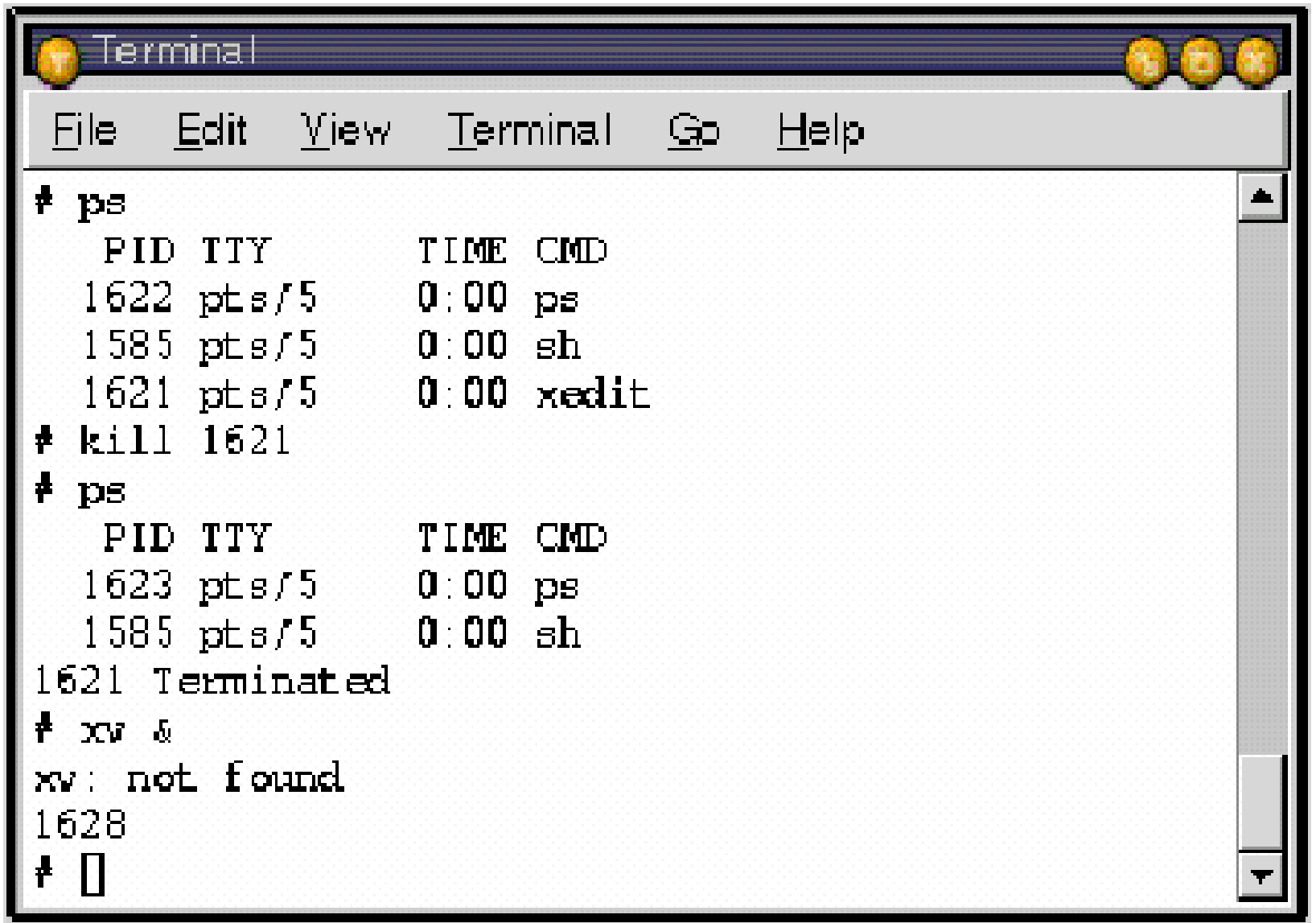

74

- The *pgrep* command is used to examine the active processes on the system
- $\blacksquare$  It also reports the process IDs of the processes whose attributes match the command-line argument.
- $\mathcal{L}(\mathcal{A})$ An example of the syntax for this command is:

pgrep process-name

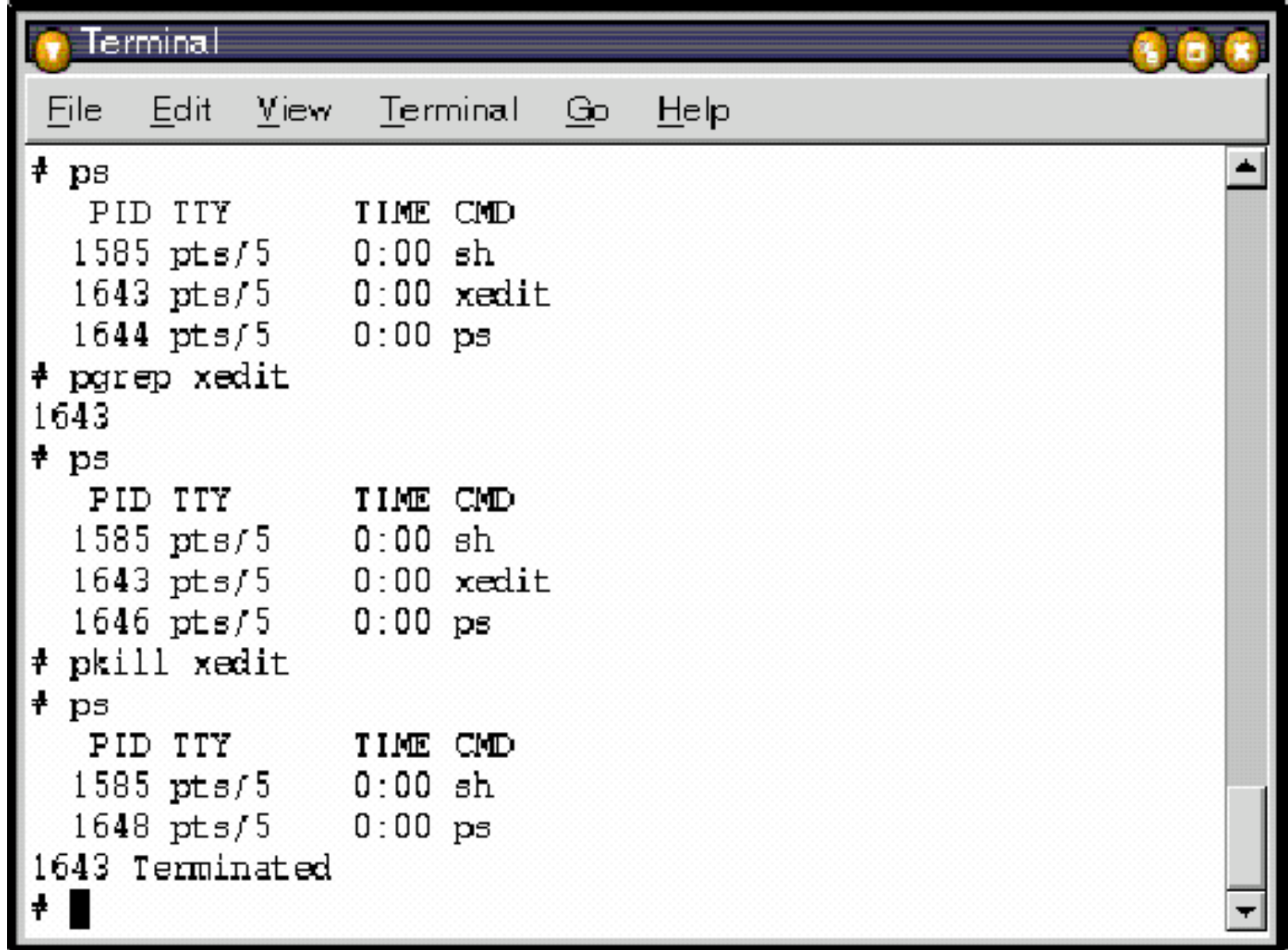

- The *date* command is used to display the current date and local time as well as the time zone of that time.
- The *du* command is used to report the amount of disk space in use for the files or directories specified.
- Its syntax is:

du [options] [directory or file]

- P. The *quota* command is an alternative command for the *du* command.
- k. It displays a user's UNIX file system disk quota and usage.
- The *-v* option is used to display the user's quota on all mounted file systems where quotas exist.
- P. The *which* command reports the path to the command or the shell alias in use.
- P. Its syntax is:

#### *which command\_name*

- P. The *who* command reports who is logged in at the present time.
- P. The ami (am i) option displays the username of the user who is currently logged in.

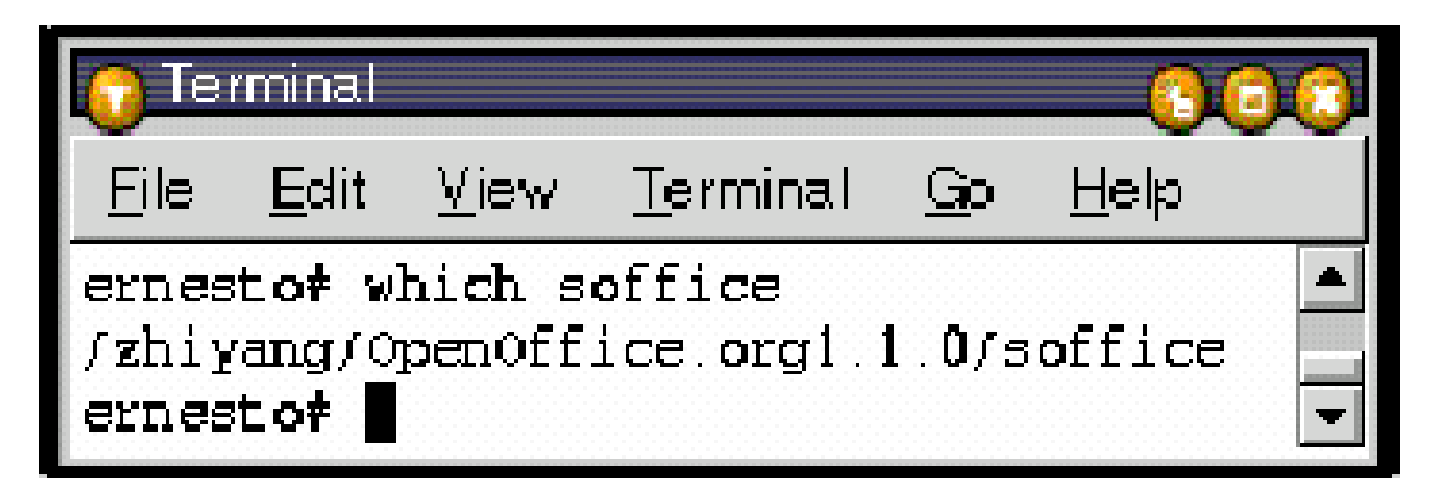

## **Print Commands**

- P. The *lpr* or *lp* command is used to submit a specified file, or standard input, to a defined printer for printing.
- Each print job is given a unique request-id that can be used to follow or cancel the job while it is in the queue.
- **n** Their syntax are:

lpr [options] filename lp [options] filename

- P. The *lpq* or *lpstat* command is used to check the status of the user's print job
- It is usually used with the *-P* or *-p* status respectively to indicate the status of a specific printer.
- The *lprm* or *cancel* command is used to remove a user's print job from the print queue.
- A user cannot remove the print job of another user. cancel [request-ID (of the print job)] [specified printer] lprm -Pspecified printer [request-ID (of the print job)] [username]
- where specified printer is the name of the printer where the print job is sent to.
- The *pr* command is used to filter the file, and prints the header and trailer information surrounding the formatted file to the terminal.

P. Its syntax is:

pr [options] filename

# **Shells**

- **The UNIX shell acts as an interface between the user and the** operating system
- As a command-line interpreter, it reads typed commands and passes them on for further action to be taken by the UNIX operating system after translation.
- Two commonly used shells are the *Bourne* shell, sh, and the *C* shell, csh.
- The former uses the *\$* symbol as its shell prompt whilst the latter uses the % symbol.
- Type csh at the Bourne shell prompt to change from the Bourne shell to the C shell.
- To enter multiple commands on the same line, type a semicolon (;) between each command

### $\%$ %cd MyDocs/JavaApps/

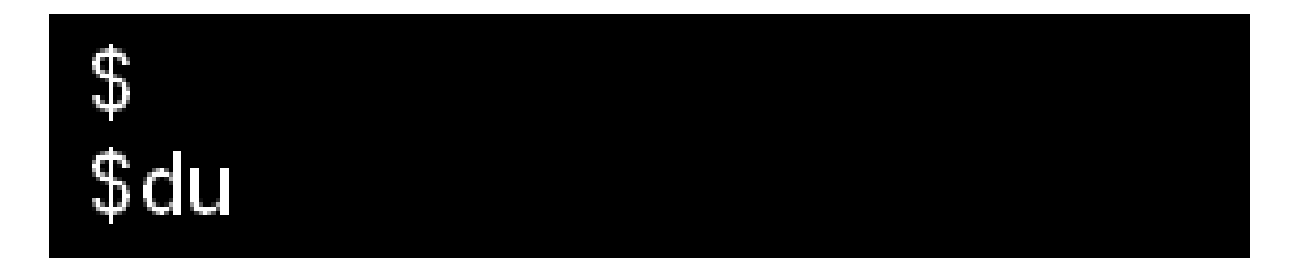

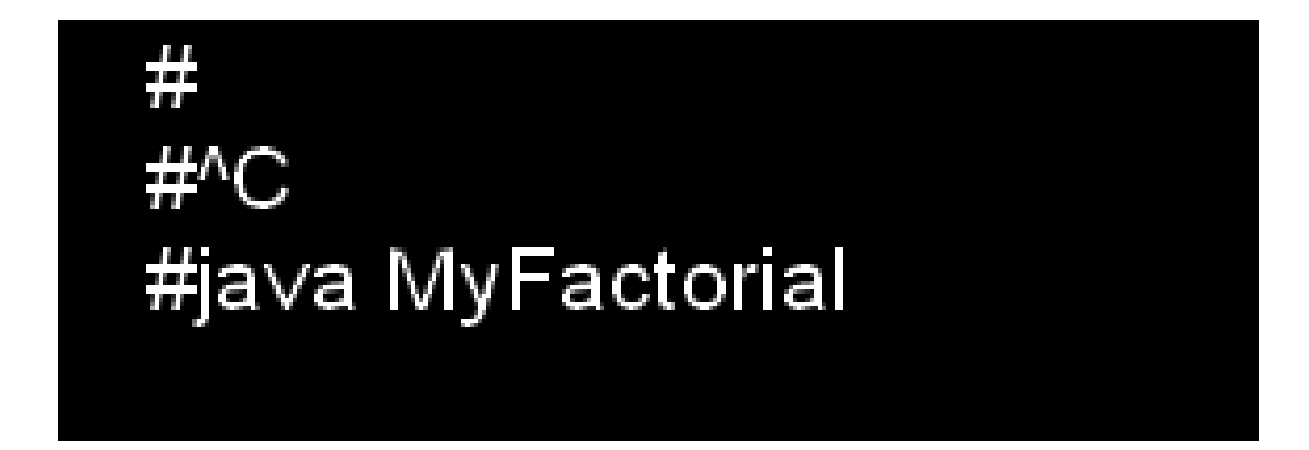

Institute of Microelectronics, Singapore - Basic UNIX course **C52** 

- A "not found message" will appear, followed by the shell prompt, if a command unknown to UNIX is entered.
- The *xterm* command allows a new shell terminal to be opened.
- k. ■ The symbol **&**, following a command, runs a process in the background
- In the C shell, the *alias* command can be used to assign a name to a function.
- **Following**  $^{\wedge}Z$ :
	- $\Box$  The *fg* command is used to put a job into the background
	- □ The *bg* command is used to bring a job to the foreground.
- P. The *set* command is used to set a shell variable whilst the *setenv* command is used to set an environment variable for this and subsequent shells.
- Typing **<sup>^</sup>Z** followed by *bg* brings an application to the background and typing *fg* brings it back to the foreground.

# **Useful Commands**

- P. The *grep* command is used to search for generalized regular expressions occurring in UNIX files.
- P. Its syntax is:

grep [options] regexp [file[s]]

- P. The *diff* command is used to compare two files, or directories, and display the differences between the two (text/ASCII files only).
- $\blacksquare$  Its output format is designed to report the changes necessary to convert the first file into the second.
- P. Its syntax is:

diff [options] file1 file2

- P. The *compress* command is a utility used to reduce the size of the named files.
- Except when the output is to the standard output, each file will be replaced by one with the extension .Z
- The same ownership modes, change times and modification times are kept by each .Z file.
- Its syntax is:

compress  $\lceil -f \cdot f \rceil$   $\lceil -b \cdot f \cdot f \rceil$  file1 file2 file3 ... compress  $\lceil$  -cvf  $\rceil$   $\lceil$  -b bits  $\rceil$   $\lceil$  file  $\rceil$ 

 $\mathcal{L}^{\text{max}}_{\text{max}}$  The *uncompress* command is a UNIX utility that will restore files to their original state after they have been compressed using the UNIX compress utility.

**The find command recursively descends the directory** hierarchy for each path seeking files that match a Boolean expression written in the predicate list.

- P. A user can use the File Transfer Protocol (**FTP**) to transfer files from your account in one server to that in another
- Or from one PC workstation to another. To ftp into a server, type the following:

#### ftp server\_name

■ To copy those files from your account in the server to your workstation, try:

#### get filename

- **If** you want to put a file from your PC workstation, which runs Microsoft Windows, into your account in the server, and try: put filename
- P. When you have finished transferring the files you desire, type *bye* to return to *MS\_DOS* or *xterm/Terminal*.
- $\mathcal{L}_{\text{max}}$ Type ascii to transfer files in the ASCII format
- $\mathcal{L}^{\text{max}}_{\text{max}}$ Type binary to transfer files in binary format
- P. Usually text files are transferred in the ASCII format
- P. Similarly, to telnet into your account in the UNIX server, a user needs to login as the user would with a UNIX workstation.
- **Telnet** is a Internet telecommunications protocol that enables a computer to function as a terminal working from a remote computer.
- That is, it allows a computer to function as a terminal emulator.
- **The command to telnet into a UNIX server is:**

telnet UNIX server name

■ Upon successful login, the user can use UNIX commands just like the user is able to on a UNIX Terminal or xterm window.

- To login remotely, use the rlogin command.
- k. Its syntax is:

rlogin [ -l username ] hostname

- A remote login from your terminal is established to the remote machine named hostname
- **FTP** only allows file transfer whilst rlogin and telnet allows you to access the remote machine via a terminal
- **To export display:** 
	- $\Box$  Type "xhost +" at the shell prompt
	- $\Box$  Telnet to server
	- $\square$  Set DISPLAY, an environment variable, to that of the IP address of that server

### Other useful commands

- **Difference between these ps commands**  $\Box$  /usr/bin/ps – includes PID, TTY, TIME and CMD
	- $\Box$  /usr/ucb/ps includes the state of the process as well
- P. hostname – set/print name of current host system
- P. uname – print name of current operating system
- P. rup – show host status of remote machines
- P. touch – change file access and modification times

#### <sup>on</sup> Telnet ernesto

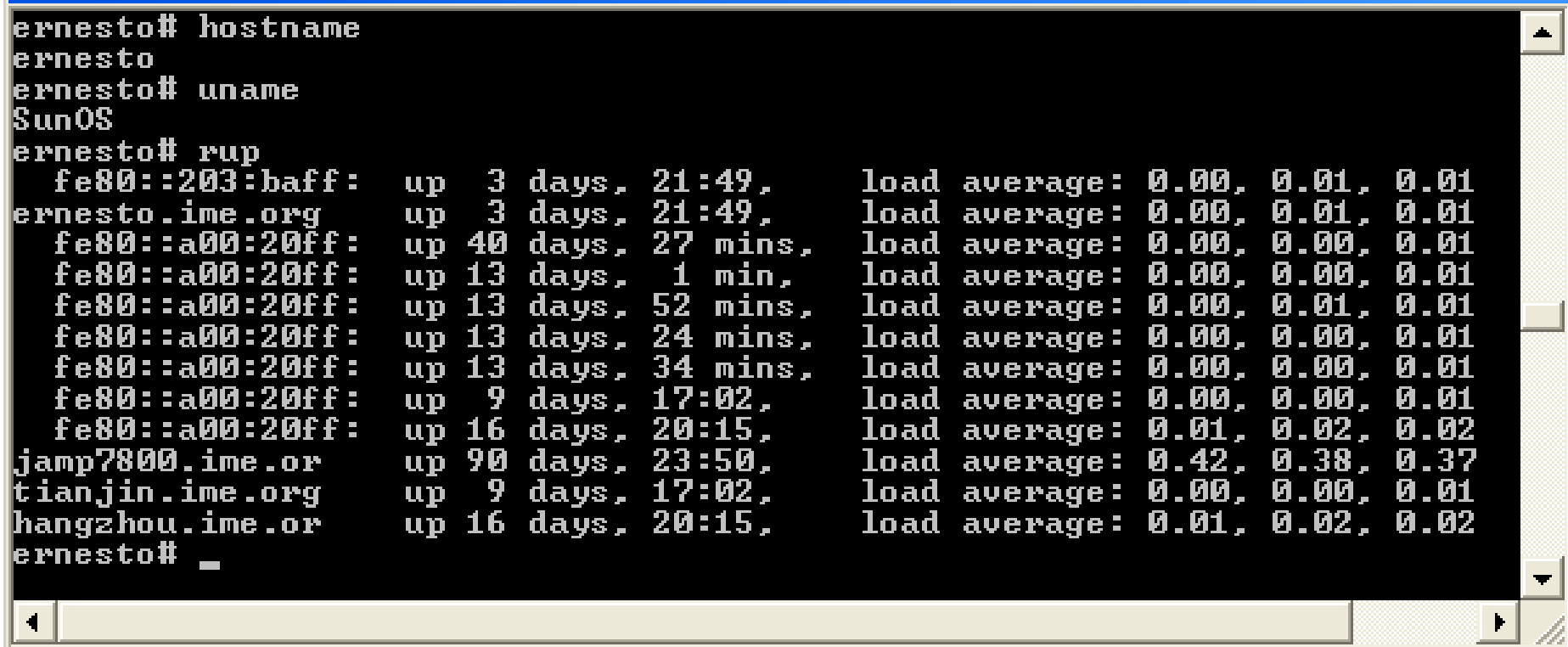

 $\boldsymbol{\times}$ 

 $\frac{1}{2}$ IE

# **Command Piping**

- P. Command piping involves sending the output of one command as the input to another command.
- The | symbol is used to pipe output to another command by filtering output of the first command to be the input of the second command.
- Its syntax is:

#### command1 | command2

- ∼ is used to refer to the home directory of the current user in the C shell.
- *~user* is used to refer to the home directory of the specified user in the C shell only.

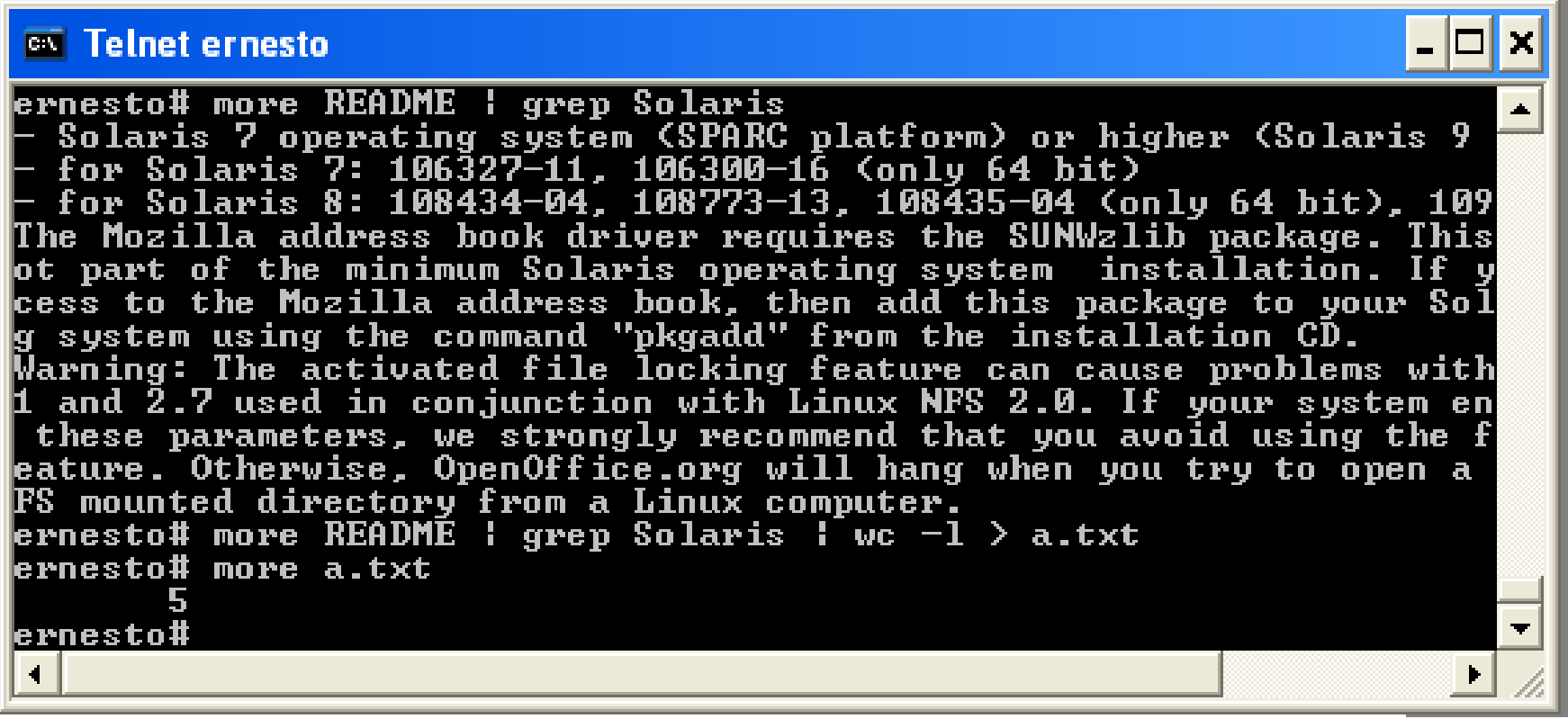

#### **finger | grep csxt | sort | pr | lpr -Pcsdn1**

- finger lists the users on the system
- grep searches its input for lines containing the string "csxt"
- sort takes lines of input and sorts them alphabetically
- pr formats input into pages, with header information
- lpr sends its input to the printer.

### Oops… the system has hung

- $\mathcal{L}^{\text{max}}_{\text{max}}$  Telnet into your system account from another console and kill the appropriate processes
- As a last resort, contact your system administrator
- Note that when an application is not terminated properly, a *core* file of about 30 to 80 MB will be deposited in the current working directory
- P. This *core* file is *USELESS*. Delete it!
- P. However, take care not to delete a core directory that contains your working and useful files (e.g. core design files)!
- To ensure that a core file is deleted instead of a core directory, use the *more* command to view the contents of the file.
- $\mathcal{L}(\mathcal{A})$  Files like *\*.pdv* and *\*.nfs* are useless temporary files that CADENCE creates to backup your files.
- If CADENCE is not shut down properly, they will not be automatically destroyed.
- $\mathcal{L}^{\text{max}}_{\text{max}}$ Thus, you need to manually delete then from your directory.

#### **The END**